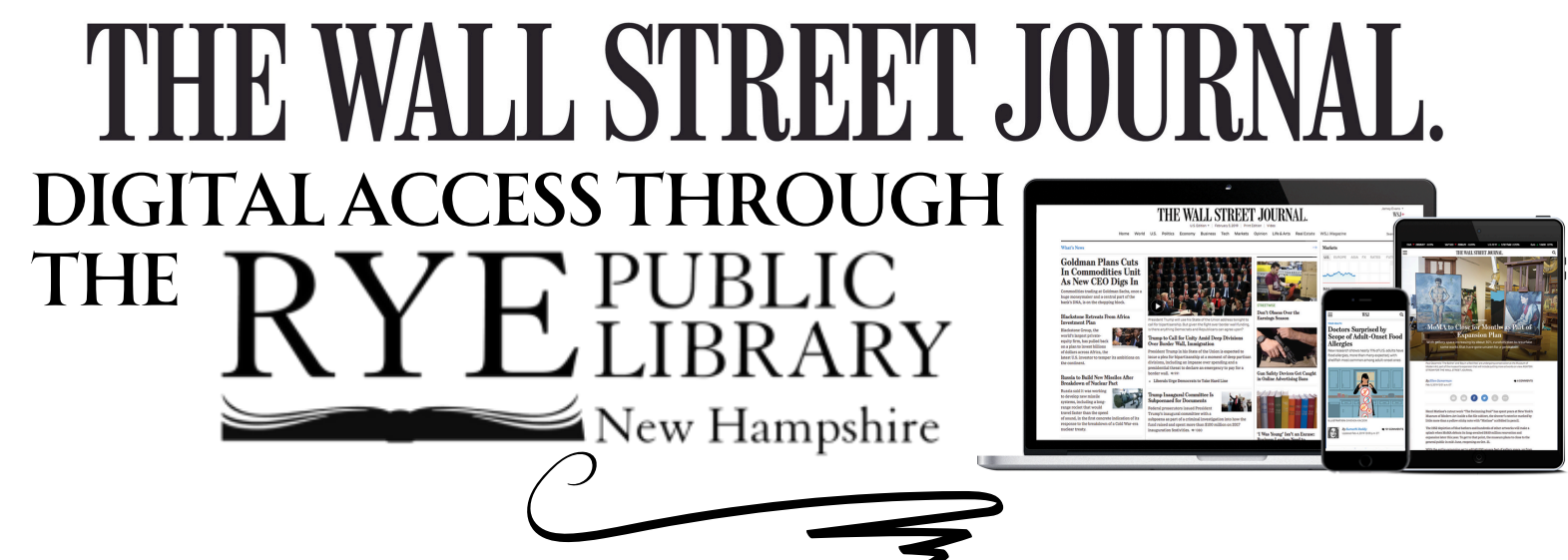

Use This Guide for a step by step process to use our Wall Street Journal Digital Access.

Step 1: From our homepage [\(ryepubliclibrary.org](https://ryepubliclibrary.org/)), click on our "Catalog Login". This will bring you to our online catalog.

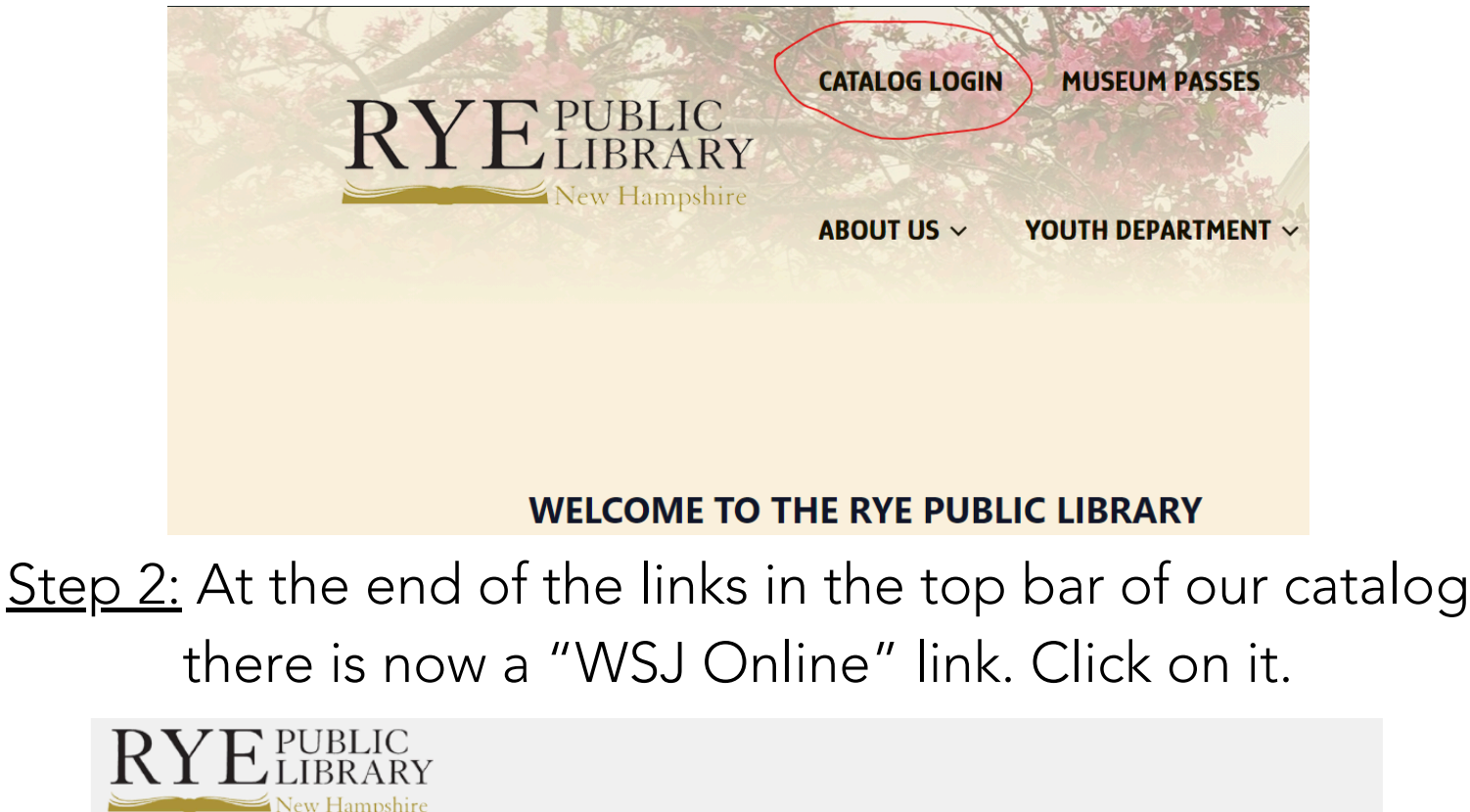

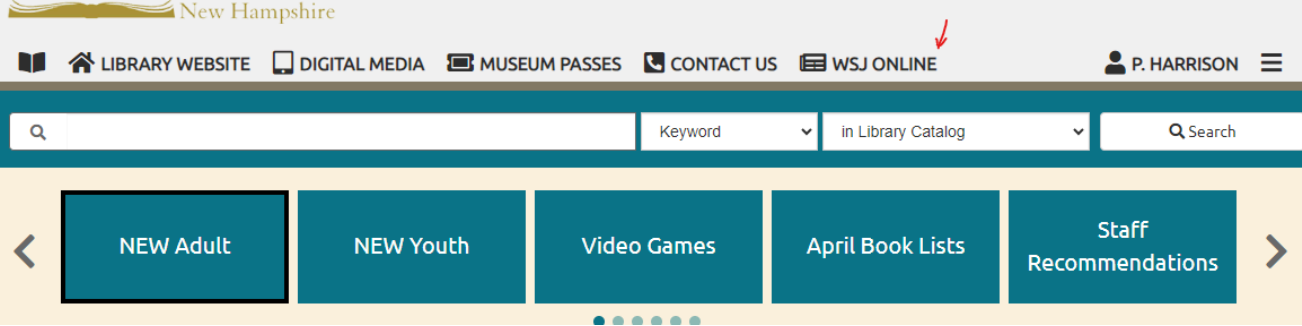

Step 3: You will be prompted to login to your RPL account using your Library card number and PIN. Click the blue "Sign in" button at the bottom of the page, or click the "Sign In" option in the top right corner. If you are already logged into our catalog you won't see this page. **DVL** PUBLIC

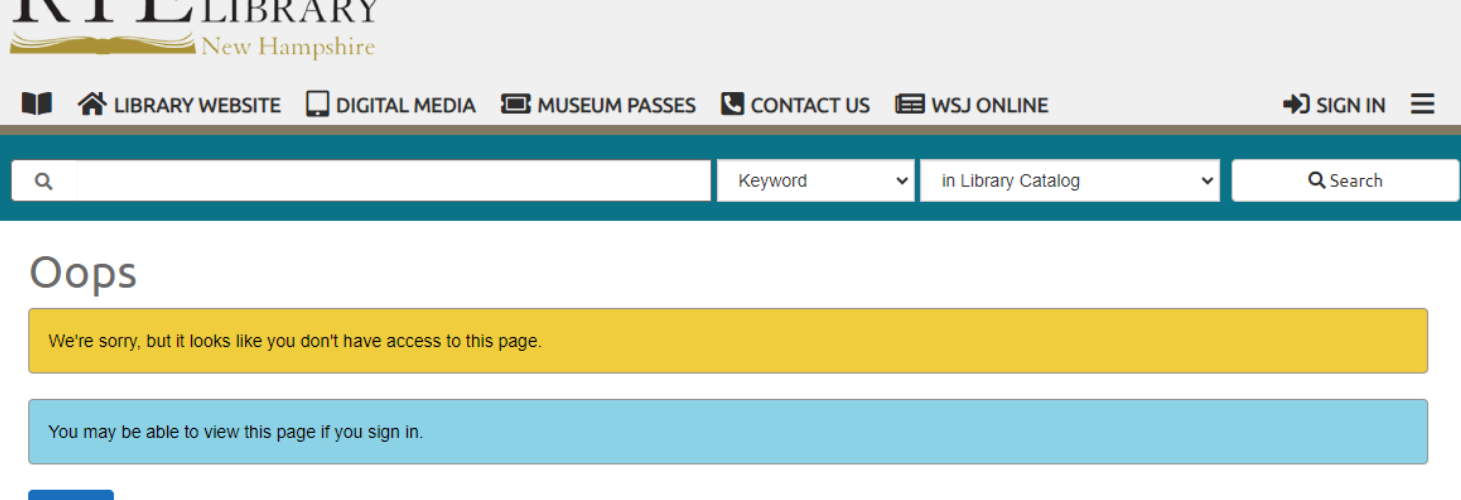

Step 4: Once logged in the page will refresh and you will be able to see the directions to access the Wall Street Journal online. Follow them by clicking the link.

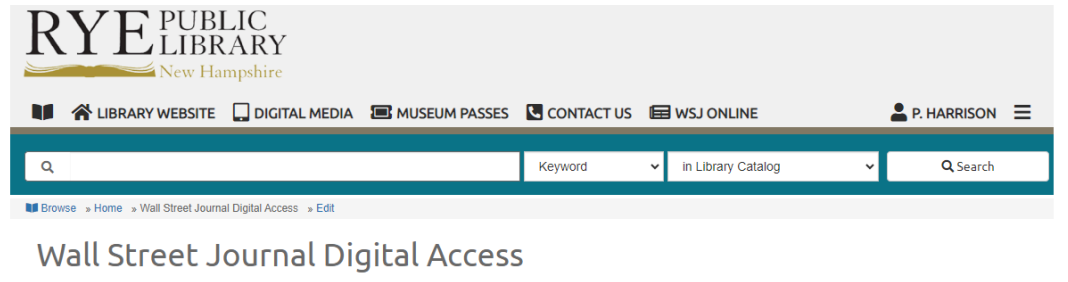

## THE WALL STREET JOURNAL.

- Access The Wall Street Journal from anywhere
- Simply click here to create your account

Sign In

- Your access will be available for the next 3 days
- At the conclusion of the 3 day period, you may click the above link again
- Log-in as an existing user with the same username and password you originally created

Step 5: You will be brought to a new page where you can either create an account by inputting the information requested, or use the "Sign In" feature to regain access to the WSJ Online. Each patron only needs to make one account, and you will only have access for three days before you are logged out and will need to follow these steps again to regain access.

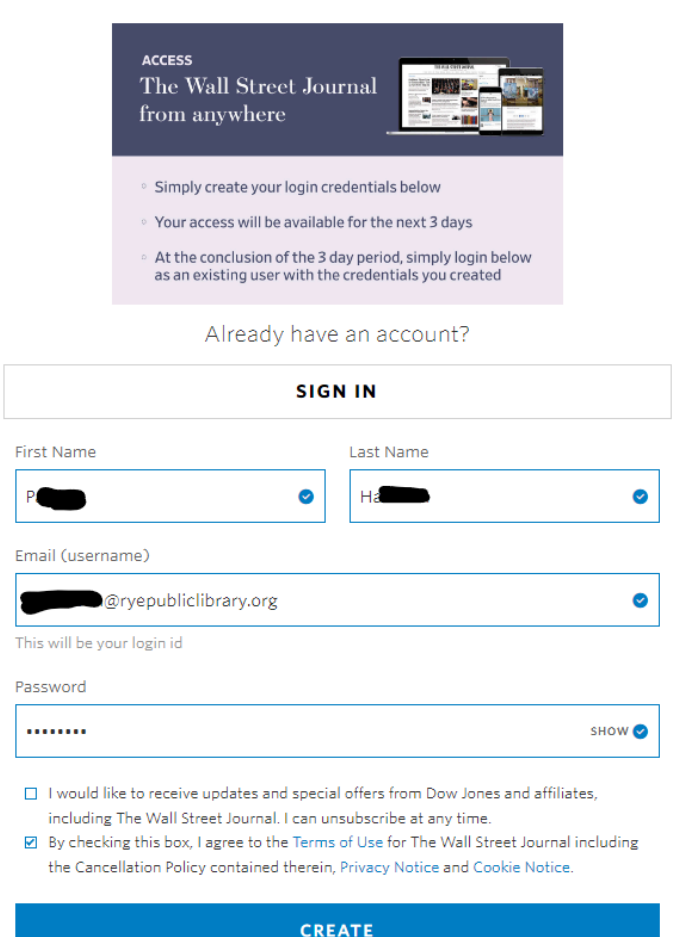

NOTE: You do not need to sign up every time you return to access WSJ online. Simply click on the "SIGN IN" button and you will be prompted to enter your email and password. IMPORTANT!!: Please don't share your login credentials with anyone. It could invalidate our agreement with WSJ. Thank you.

<u>Step 6:</u> You're all set! You will briefly see a landing page. You can click the "Ok, Let's Go" button to immediately begin browsing. Otherwise you 'll be redirected to the WSJ homepage momentarily. Happy reading!

THE WALL STREET JOURNAL.

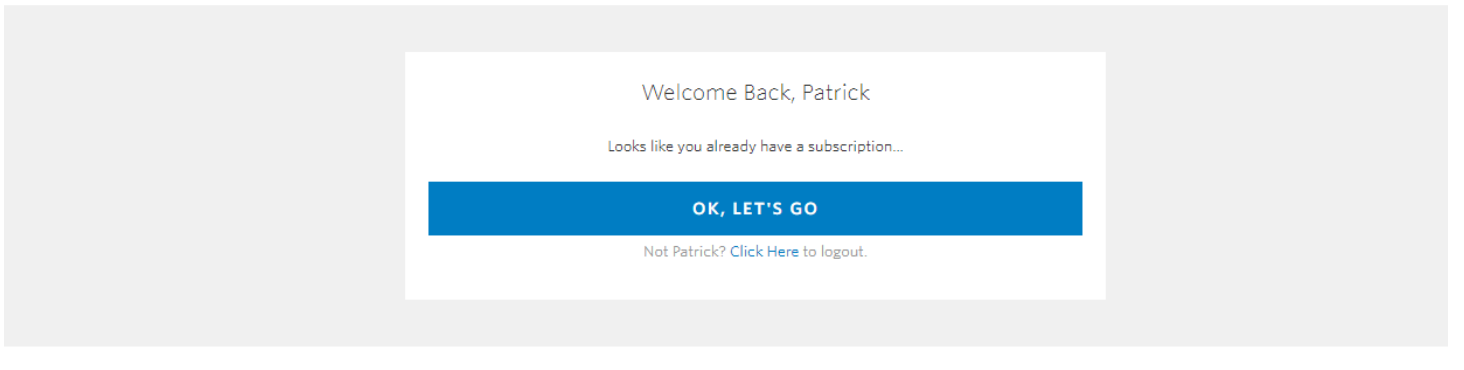